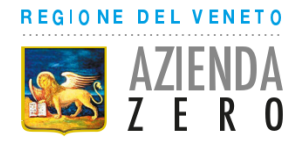

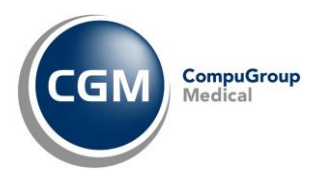

# **AUTENTICAZIONE «A DUE FATTORI» PER RICETTA NON A CARICO SSN** *(RICETTA BIANCA)*

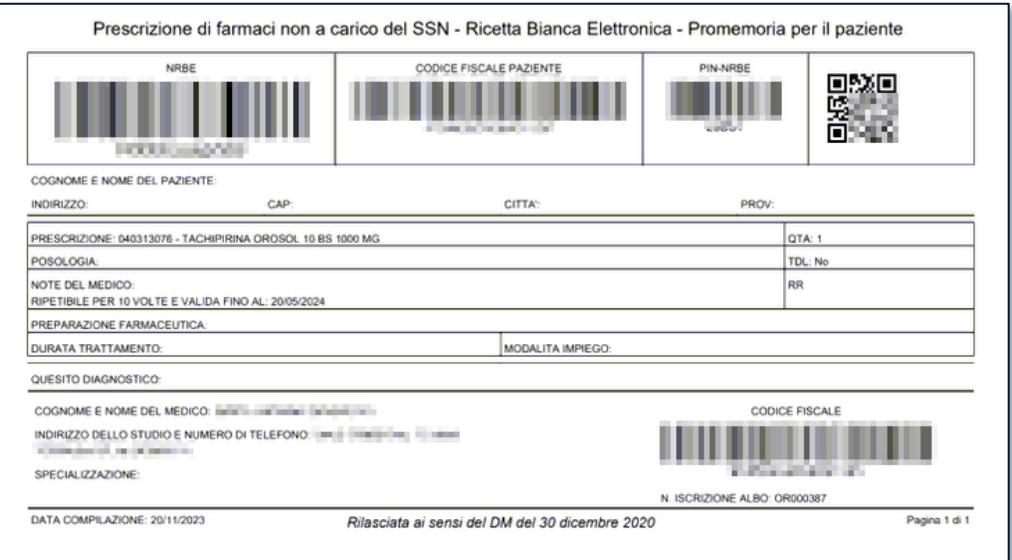

#### **SOMMARIO**

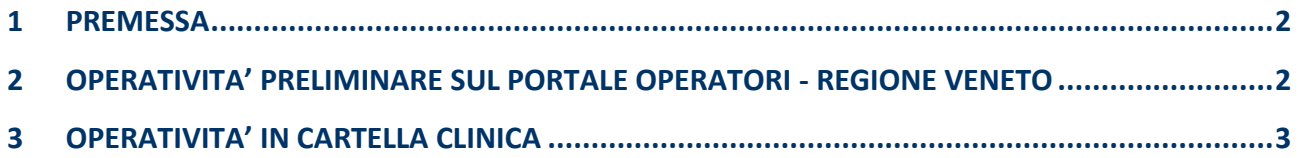

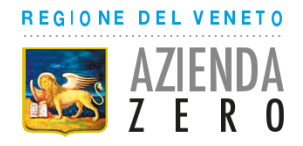

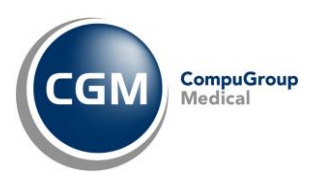

### <span id="page-1-0"></span>**1 PREMESSA**

A partire dal 31 gennaio 2024, per un adeguamento normativo *(Decreto MEF 8 giugno 2023)*, è necessario attivare la nuova modalità di **autenticazione ai servizi per la prescrizione della ricetta NON a carico del SSN (ricetta bianca)**.

Le modifiche richieste prevedono l'adozione di un'**autenticazione multi-fattore** ovvero, **oltre alle credenziali regionali** *(inserite nell'integrazione regionale ed utilizzate automaticamente dal sistema nella fase di invio prescrizione dematerializzata)*, è previsto **l'inserimento** di un **codice numerico (CODICE OTP)** inviato all'indirizzo **e-mail** preventivamente *(una sola volta)* registrato ed associato all'utente prescrittore sul **Portale Operatori della Regione Veneto**.

#### <span id="page-1-1"></span>**2 OPERATIVITA' PRELIMINARE SUL PORTALE OPERATORI - REGIONE VENETO**

Per gestire l'autenticazione attraverso un **nome utente e una password**, più la **generazione di un codice temporaneo** di accesso (**OTP**), sarà necessario, prima di ogni altra cosa, **accedere al Portale Operatori della Regione Veneto** *(<https://portaleoperatore.azero.veneto.it/LoginOperatori/login>)* **per registrare l'indirizzo e-mail** sul quale ricevere poi il codice OTP che permetterà di utilizzare i servizi riguardanti la ricetta non a carico SSN*.*

Nel caso ci fossero dubbi/difficoltà nell'eseguire la procedura è possibile **contattare il Servizio di Supporto tecnico riservato agli operatori sanitari:**

- **[supporto.sanita@regione.veneto.it](mailto:supporto.sanita@regione.veneto.it)**
- **[041-2793400](tel:0412793400)**

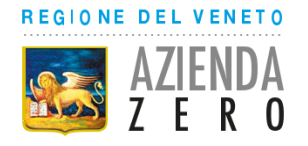

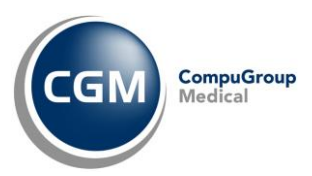

## <span id="page-2-0"></span>**3 OPERATIVITA' IN CARTELLA CLINICA**

L'operatività nel proprio software di Cartella Clinica CGM, di fatto, non cambia:

▪ in fase di **invio o annullamento** prescrizione *(solo la prima volta nella sessione in corso)* comparirà a video in prescrizione la richiesta di inserimento **codice OTP**

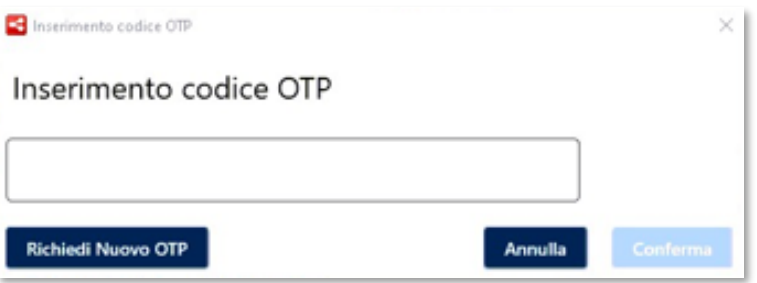

- contestualmente partirà in automatico la richiesta di **ricezione** del **codice OTP alla casella di posta elettronica** *(precedentemente certificata sul Portale Operatori della Regione Veneto)*
- ricevuta l'e-mail *(dal mittente apms-mfa.noreply@azero.veneto.it)*, prelevare il **codice OTP** ed inserirlo (copia/incolla) nel campo richiesto all''interno della maschera di prescrizione e premere **Conferma**

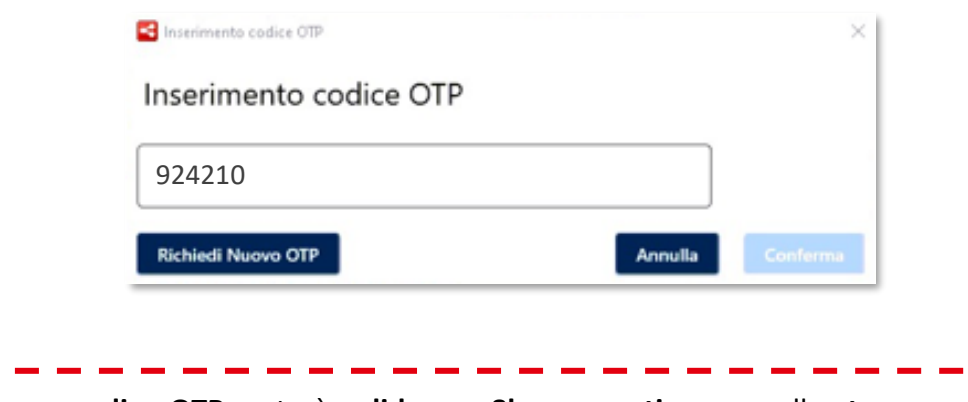

Lo **stesso codice OTP** resterà **valido** per **8h consecutive** ma nella **stessa sessione di lavoro** *(a patto, cioè, che il software di cartella clinica non venga chiuso)*.

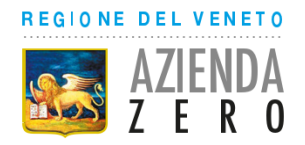

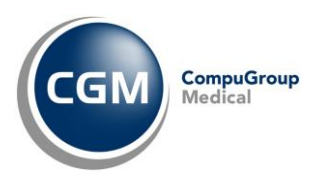

Nel caso in cui l'invio della prescrizione non vada a buon fine, il software di cartella clinica permetterà la **stampa della ricetta bianca personale** *(non dematerializzata)*; eventualmente sarà **possibile richiedere un nuovo codice OTP**

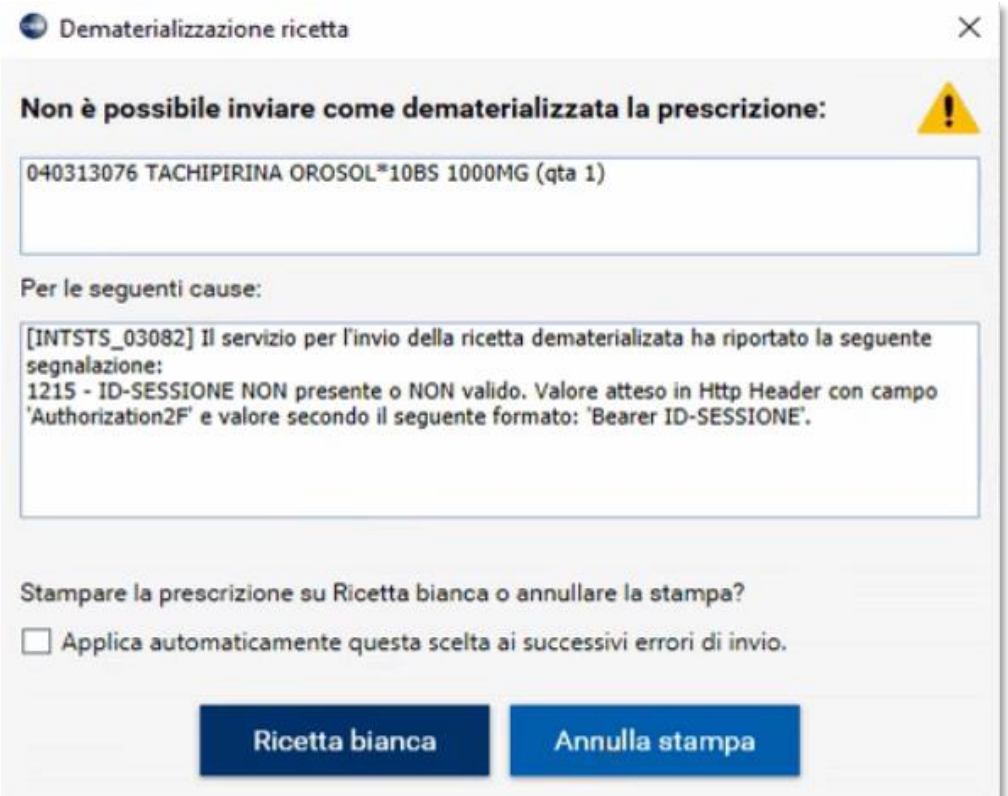